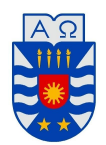

UNIVERSIDAD DEL BÍO-BÍO FACULTAD DE CIENCIAS DEPARTAMENTO DE MATEMATICA ´

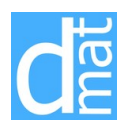

## Métodos Numéricos 220138 **Importar y Exportar datos Microsoft Excel**

En Matlab existen diferentes funciones que nos permiten importar datos desde archivos de texto (.txt, .dat) y hojas de cálculo (.xls, .xlsb, .xlsm, .xlsx, .xltm, .xltx, .ods) entre ellas: xlsread,readtable, readmatrix, readcell. También hay disponible funciones que nos perminten exportar datos desde MATLAB a archivos de texto (.txt, .dat) y hojas de cálculo (.xls, .xlsm, .xlsx), como por ejemplo writetable. En este laboratorio discutiremos la sintaxis básicas de algunos comandos para importar y exportar datos.

## **Importar datos**

Descargar el archivo "datos.xls" y explorar su contenido. Verificar que tipo de información contiene, número de filas, n´umero de columnas, hojas, etc. Para cargar la primera hoja utilizamos el comando xlsread

```
>> [ndata, text, alldata] = xlsread('datos.xls');
```
Inspeccionar el tipo de información almacenada en cada variable.

Podemos seleccionar la hoja mediante la siguiente opción

>> [ndata, text, alldata] = xlsread('datos.xls','Sheet2');

Otro comando que se utiliza para importar datos es readtable

```
>> T = readtable('datos.xls');
```
Notar la diferencia en la salida de ambos comandos. Puede convertir una variable en formato tabla a una matriz mediante el comando table2array.

- *•* Graficar las columnas de los datos importados.
- Calcular la derivada numérica utilizando el comando diff.
- Integrar numéricamente los datos de las columnas utilizando los comandos cumtrapz y trapz.

## **Exportar datos**

Para exportar una matriz de datos A en el archivo Excel de nombre "archivo.xls" xlswrite

```
>> A=rand(10,5);
>> xlswrite('archivo.xls',A);
```
Otra opción de exportación es el comando writetable. En este es necesario crear una tabla para exportar los datos, por ejemplo,

```
>>T = table([M'; 'F'; 'M')], [45 45;41 32;40 34],...
    {'NY';'CA';'MA'},[true;false;false])
```
Para guardar la tabla anterior consideramos

```
>> writetable(T,'archivo.xls')
```
Si tenemos variables vectoriales o matrices, estas se pueden agrupar en una tabla y exportar con writetable

```
>> A=[1; 2; 3];
>> B=[1; 3; 5];
>> C=[2; 3; 4];
>> T=table(A,B,C)
>> writetable(T,'archivo.xls')
```
- Generar 100 datos que correspondan a la evaluación de la función sin(*x*) con  $x \in [0, 2\pi]$ .
- $\bullet~$  Calcular la integral y derivada numérica de estos datos .
- *•* Exportar los vectores anteriores en un archivo Excel.